## PimpleDyMFoam::propeller例題モデル作成

中川慎二2012/09/29

# ソルバ

- PimpleDyMFoam
	- and the state of the state 非定常
	- JF 197 非圧縮性流れ
	- ′Վ ⁄I T ヽ``ノ' / <mark>ーダイナミックメッシュ</mark>
	- and the state of the state AMI
	- and the state of the state ニュートン流体
	- and the state of the state 乱流
	- VIN PIMPLE (SIMPLE とPISO の融合) アルゴリズム

## 例題:

/tutorials/incompressible/pimpleDyMFoam/propeller

- •水中でプロペラを回転させる
- •円柱型の計算領域
- •計算領域内部に,円柱型の回転領域

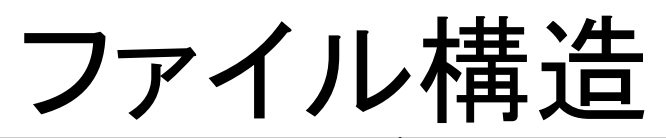

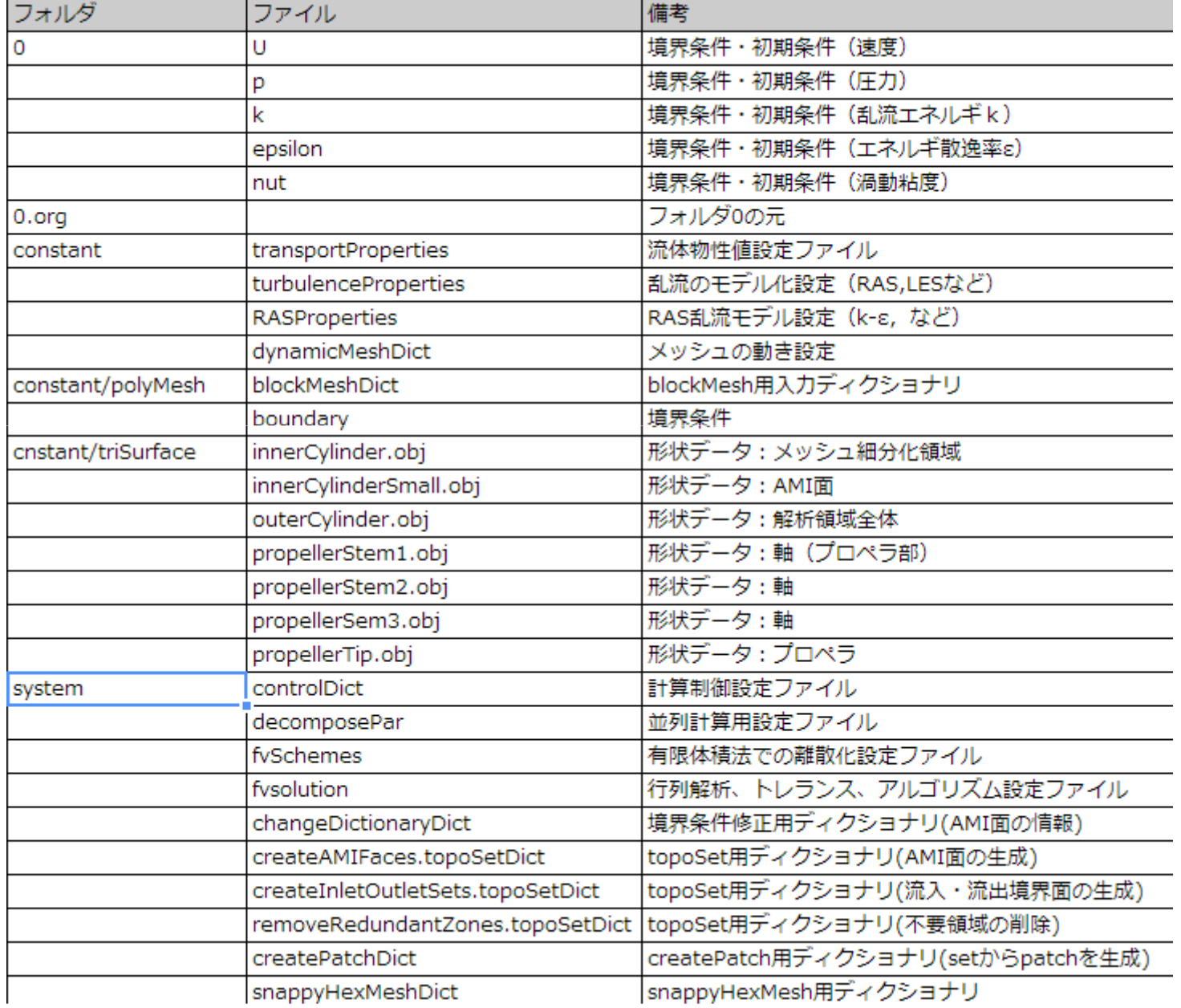

## 作業手順

- • メッシュ生成
	- –ブロックメッシュ生成
	- –形状に合わせて修正(snappyHexMesh)
	- and the state of the state 回転領域でのAMI面生成
- • 条件設定
	- –初期・境界条件,離散化設定,行列解法
	- and the state of the state 物性,乱流モデル
	- –回転条件

## メッシュ確認時のparaview

- Object Inspectorで次のチェックボックスをON
- Include Sets
	- –-faceSet, cellSet<mark>表示</mark>
- Include Zones
	- and the state of the state — faceZone, cellZone<mark>表示</mark>
- Use VTKPolyhedron
	- –変形セルを正しく表示

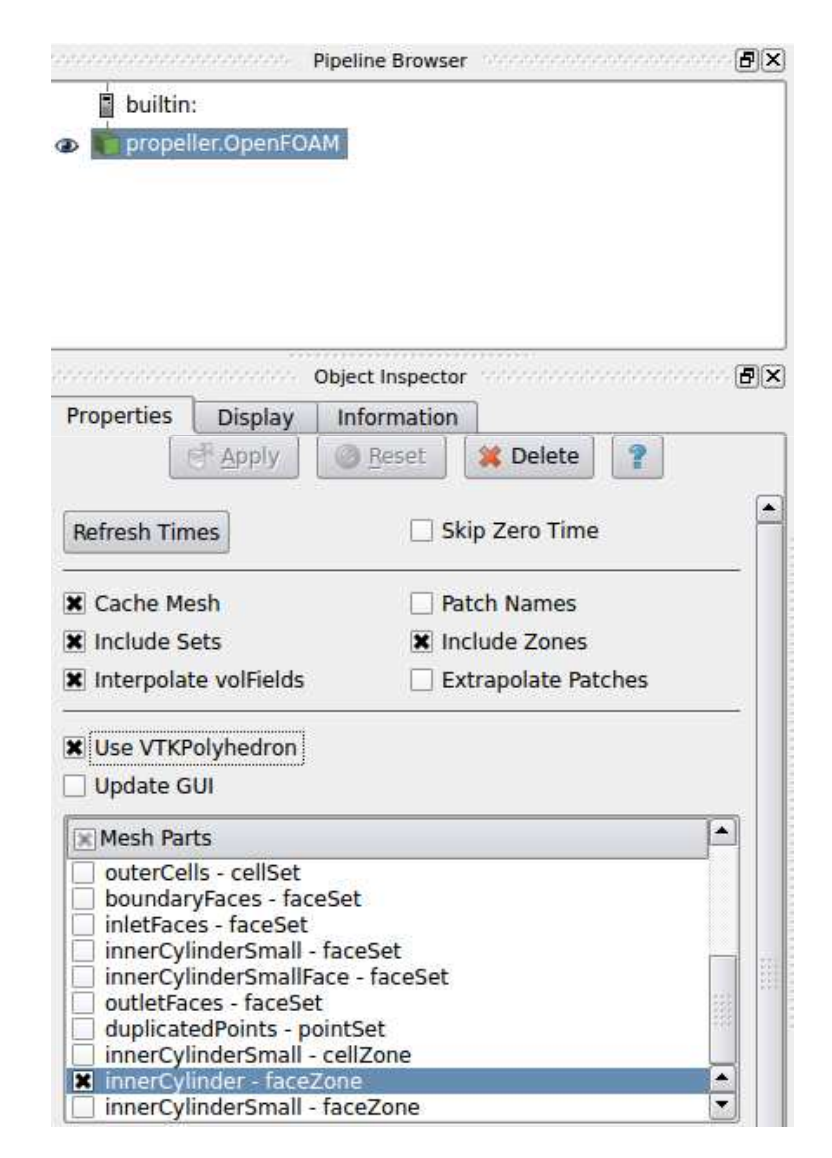

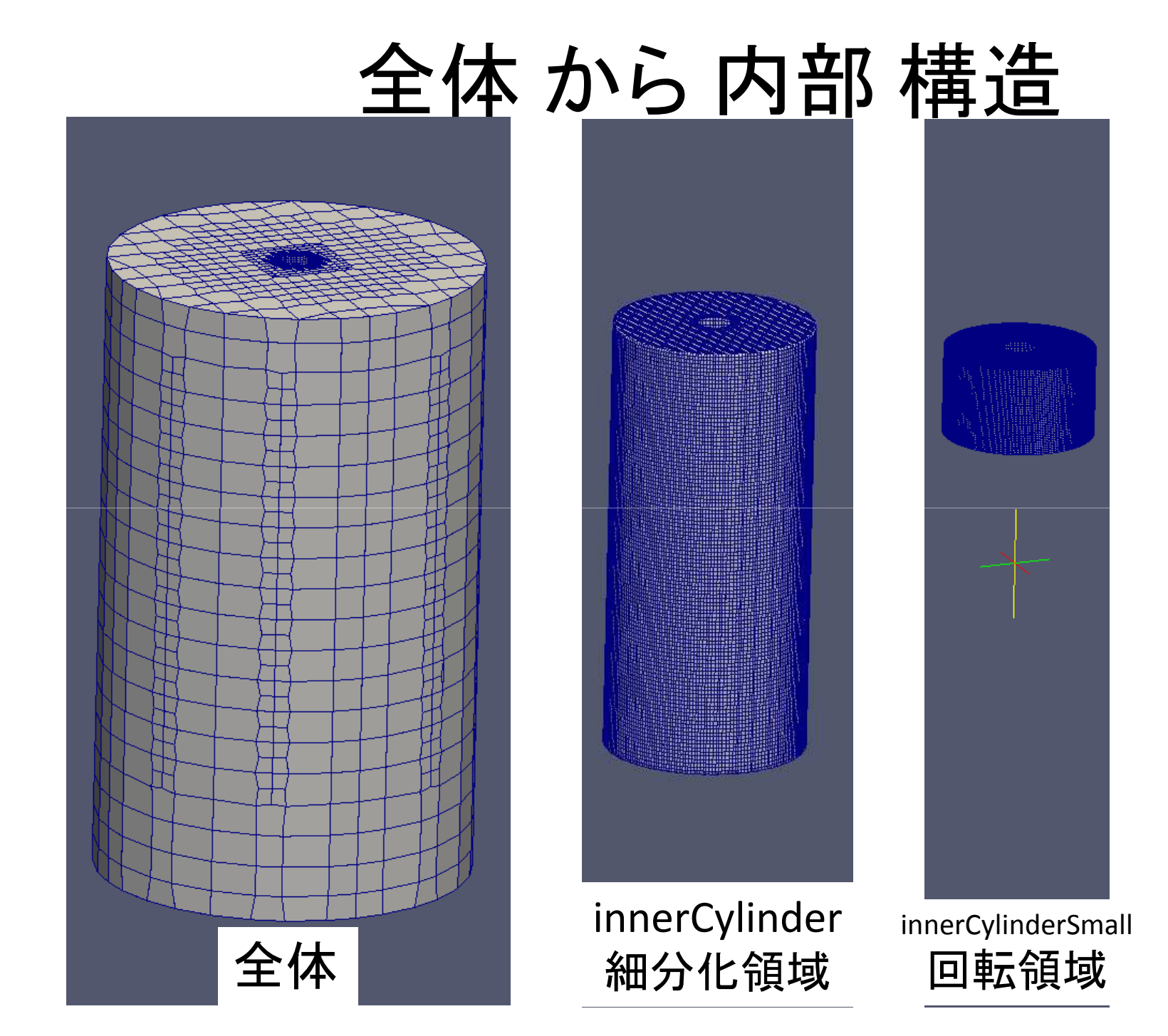

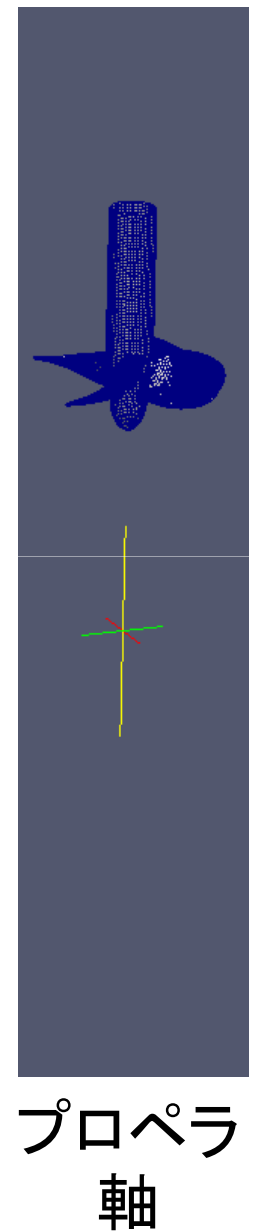

•# blockMeshの実行 snappyHexMeshに必要な 大枠,レベル0のメッシュを生成

blockMesh

 $\bullet$  /consta /constant/triSurfaceディレクトリの3Dモデル(ファイル名を\$sとする)から,特徴線の抽出

surfaceFeatureExtract -includedAngle 150 -minElem10 constant/triSurface/\$s.obj \$s

• snappyHexMeshの実行snappyHexMesh -overwrite

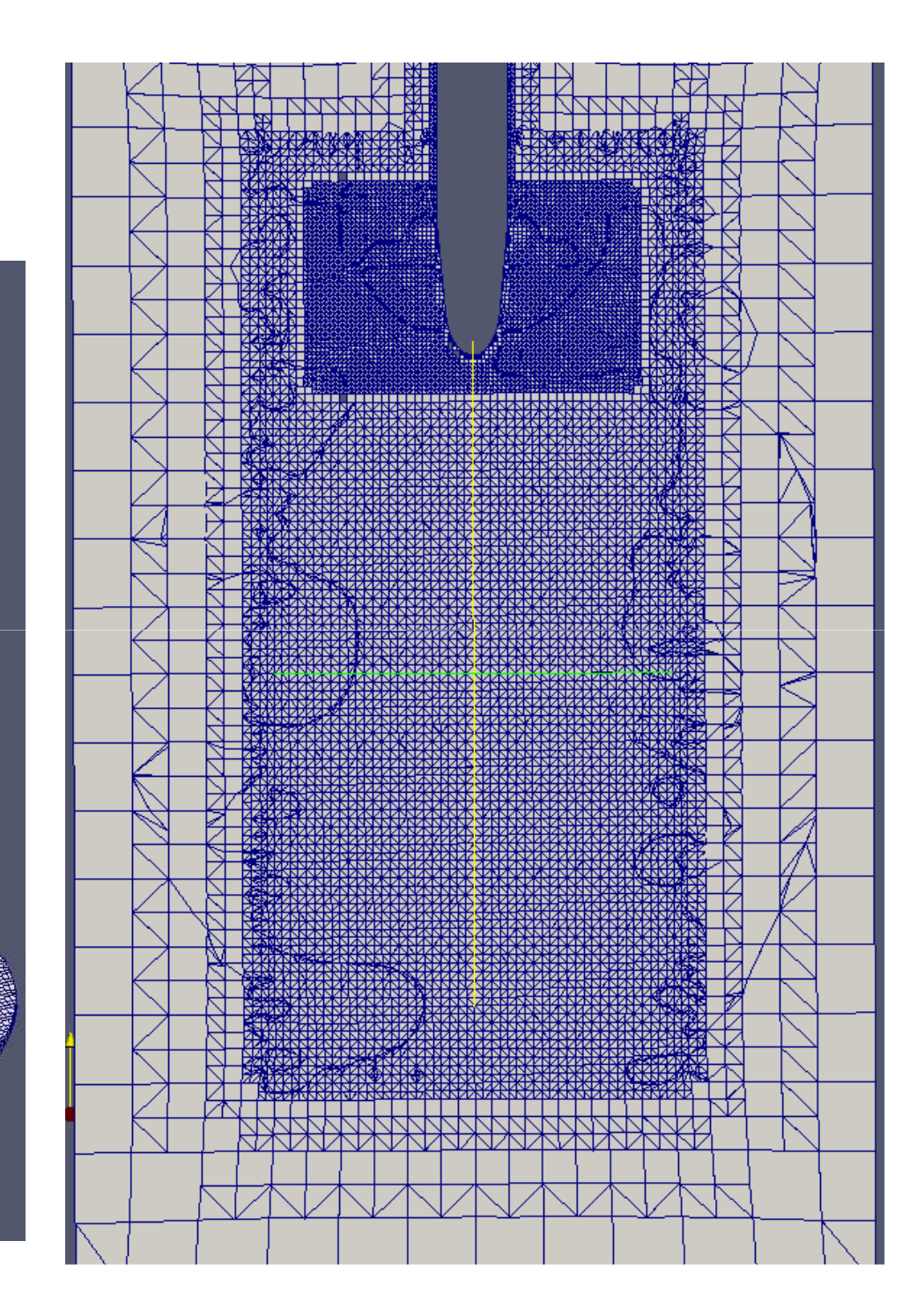

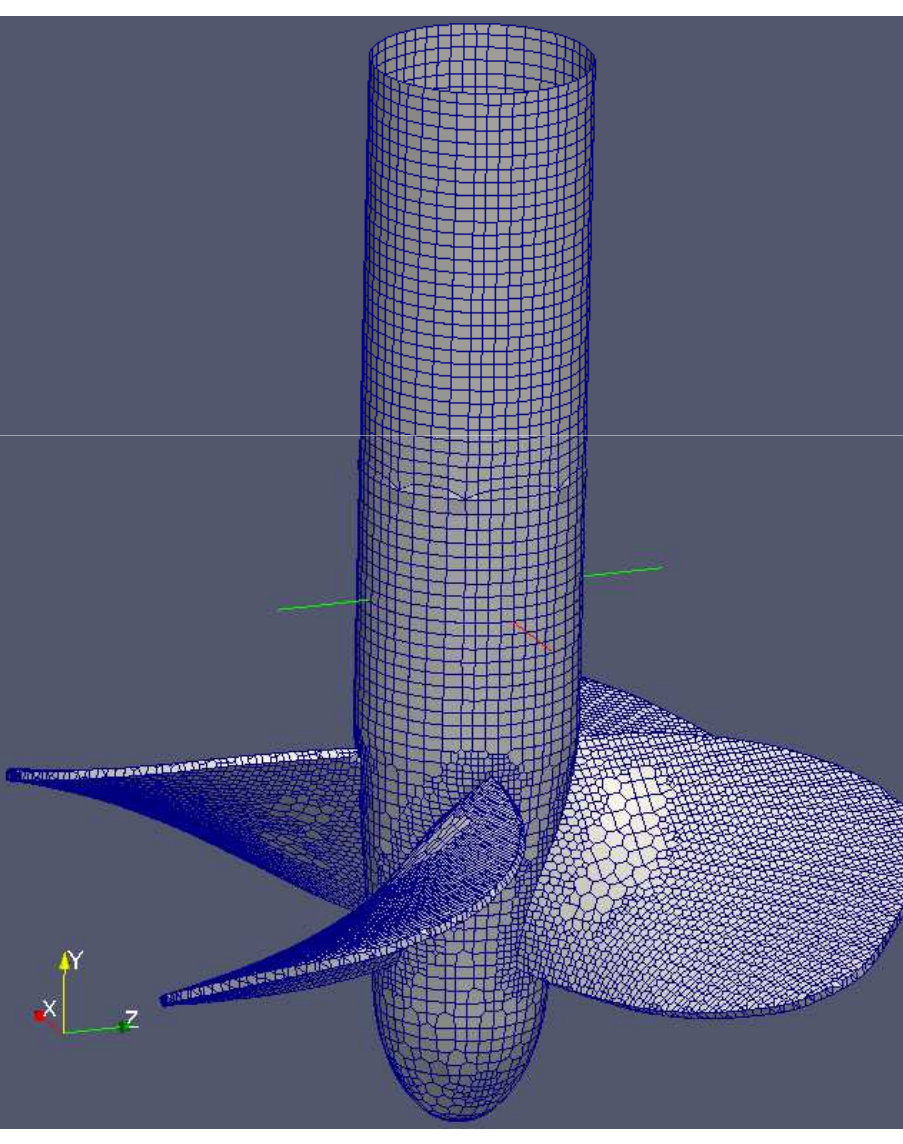

## 表面の細分化

```
innerCylinder\{level (2 3); cellZone innerCylinder; faceZone innerCylinder;
      cellZoneInside inside;
    }innerCylinderSmall\{level (4 4); cellZone innerCylinderSmall; faceZone innerCylinderSmall;
      cellZoneInside inside;
    }outerCylinder { level (0 0); }
propellerTip { level (4 5); }
propellerStem1 { level (44); } 他も同じ
```
## topoSetDictの構造

ヘッダとactions記述で構成される。

ヘッダは,一般的なOpenFOAM関連ファイルと同じ。

actions(

)

{ 一つ目のアクション(処理)の詳細 }<br><sup>{ 一</sup>つ目のアクション/処理\の詳細 \ { 二つ目のアクション(処理)の詳細 }

actionsの詳細name(その動作の名前:任意につけて良い)type(動作によってつくったものの種類)action(処理(新規作成,削除など))

#### removeRedundantZones.topoSetDict

```
actions({
    name innerCylinder;type cellZoneSet;action remove;}{
    name innerCylinderSmall;type cellZoneSet;action remove;});
```
### createInletOutletSets.topoSetDict

(1)boundaryFacesというfaceSetの新規作成

- boundaryFacesという名前のfaceSetを新規作成(new)します。
- パッチのouterCylinderからfaceを取り出します(patchToFace)。

(2)outletFacesというfaceSetの新規作成

- outletFacesという名前のfaceSetを新規作成(new)します。
- 先に作ったface のboundaryFacesからfaceを取り出します(faceToFace)。
- (3)inletFacesというfaceSetの新規作成
	- inletFacesという名前のfaceSetを新規作成(new)します。
	- 先に作ったfaceのboundaryFacesからfaceを取り出します(faceToFace)。
- 以上の作業で, boundaryFaces, outletFaces, inletFacesには, すべて同じ情報 (outerCylinderパッチと同じ面が1764個)入っている。

(4)outletFaces というfaceSetの一部抜き出し

- 先に作ったoutletFacesから,faceSetを一部抜き出し(subset)します。
- sourceInfoで記述した情報に垂直な面(normalToFace)だけを,outletFacesに入れます。
- ここでは,-y方向に垂直な面を許容範囲が角度のコサインが0.3として,採用します。

(5)inletFacesというfaceSetの一部抜き出し

- 先に作っinletFacesから,faceSetを一部抜き出し(subset)します。
- sourceInfoで記述した情報に垂直な面(normalToFace)だけを,outletFacesに入れます。
- ここでは,+y方向に垂直な面を許容範囲が角度のコサインが0.3として,採用します。

### createAMIFaces.topoSetDict

(1)innerCylinderSmallというcellSetの新規作成

- $-$  Third Cynnuder Stuatic To 1.7 Hilly Censel  $\chi$  . innerCylinderSmallという名前のcellSetを新規作成(new)します。
- Adding cells with centre within cylinder, with  $p1 = (0 0.080)$ ,  $p2 = (0 0.080)$ 0.06 0) and radius = 0.12  $_{\circ}$
- (2)outerCellsというcellSetの新規作成
	- $-$  Quitelleins to the angle in the  $\sim$ outletCellsという名前のcellSetを新規作成(new)します。
	- 先に 作つたcellSet(/)innner( \/linderSmall까L全て(/)cel — 先に作ったcellSetのinnnerCylinderSmallから全てのcellを取り出しま<br>- また。!!!~^^:!! す(cellToCell)。
- (3)outerCellsというcellSetの変更
	- $-$  ,  $-$  ,  $-$  ,  $-$  ,  $-$  ,  $-$  ,  $-$  ,  $-$  ,  $-$  ,  $-$  ,  $-$  ,  $-$  ,  $-$  ,  $-$  ,  $-$  ,  $-$  ,  $-$  ,  $-$  ,  $-$  ,  $-$  ,  $-$  ,  $-$  ,  $-$  ,  $-$  ,  $-$  ,  $-$  ,  $-$  ,  $-$  ,  $-$  ,  $-$  ,  $-$  ,  $-$  ,  $-$  ,  $-$  ,  $-$  ,  $-$  ,  $-$  , — 先に作ったouterCellsを逆転させ, outerCellsに入っていなかったcellだ<br>- はも故納します けを格納します。

(4)innerCylinderSmall というcellZoneSetの新規作成

 – 先に作ったinnerCylinderSmallというcellSetから,cellZoneを作成(setToCellZone)します。

### createAMIFaces.topoSetDict

(5)innerCylinderSmallFaceというfaceSetの新規作成

 –— 先に作ったinnerCylinderSmallというcellSetから,全てのfaceSetを入 れます。(cellToFace) そのことには、このことには、このことにはない。

(6)innerCylinderSmallFaceというfaceSetの一部抜き出し

- – 先に作ったinnerCylinderSmallFace というcellSetから,cellSet のouterCellsにあるfaceSetを抜き出します。
- $-$  ,  $\mathcal{U}$   $\left(\mathcal{E}\right)$  inner( vlinder Small  $\mathcal{E}$ outer( ells) — これ<br>fass で, innerCylinderSmallとouterCellsとの 間にあるfaceだけをfaceSetに入れたことになります。

(7)innerCylinderSmall というfaceZoneSetの新規作成

- TIJLIE IL IIIIPIUVIIIIIPIJIIIdIIFALPA VY IIALPJPI 先に作ったinnerCylinderSmallFaceというfaceSetと,先に作った innerCylinderSmallというcellSet(回転部)から,faceZoneSetを作成(setToFaceZone)します。
- このfaceZoneのinnerCylinderSmallから,後ほど, createBafflesコマ ンドを使って,AMI1とAMI2を生成することになります。

### createPatchDict

```
patches({
    name inlet;patchInfo { type patch; }
    constructFrom set;
    set inletFaces;}{
    name outlet;patchInfo { type patch; }
    constructFrom set;
    set outletFaces;});
```
## changeDictionary

# systemの中にある"changeDictionaryDict"の情報を元にして,dictionaryのentriesを変更する。# 具体的には,boundaryファイルに,AMI1とAMI2の情報を追加する。

- # <faceZone>innerCylinderSmallをbaffle boundaryに変換する。 AMI1をmasterPatch,AMI2を slavePatchにするO baffleは,表裏に条件を設定できる面。
- createBaffles -internalFacesOnly -overwrite innerCylinderSmall '(AMI1 AMI2)'

#### # 一つの面であるbaffleを, 表と裏で別々のもの に分離する。→ AMI1とAMI2が独立した2つの面になる。

• mergeOrSplitBaffles -split -overwrite